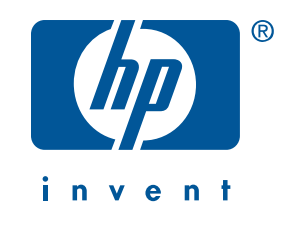

**Windows Macintosh** 

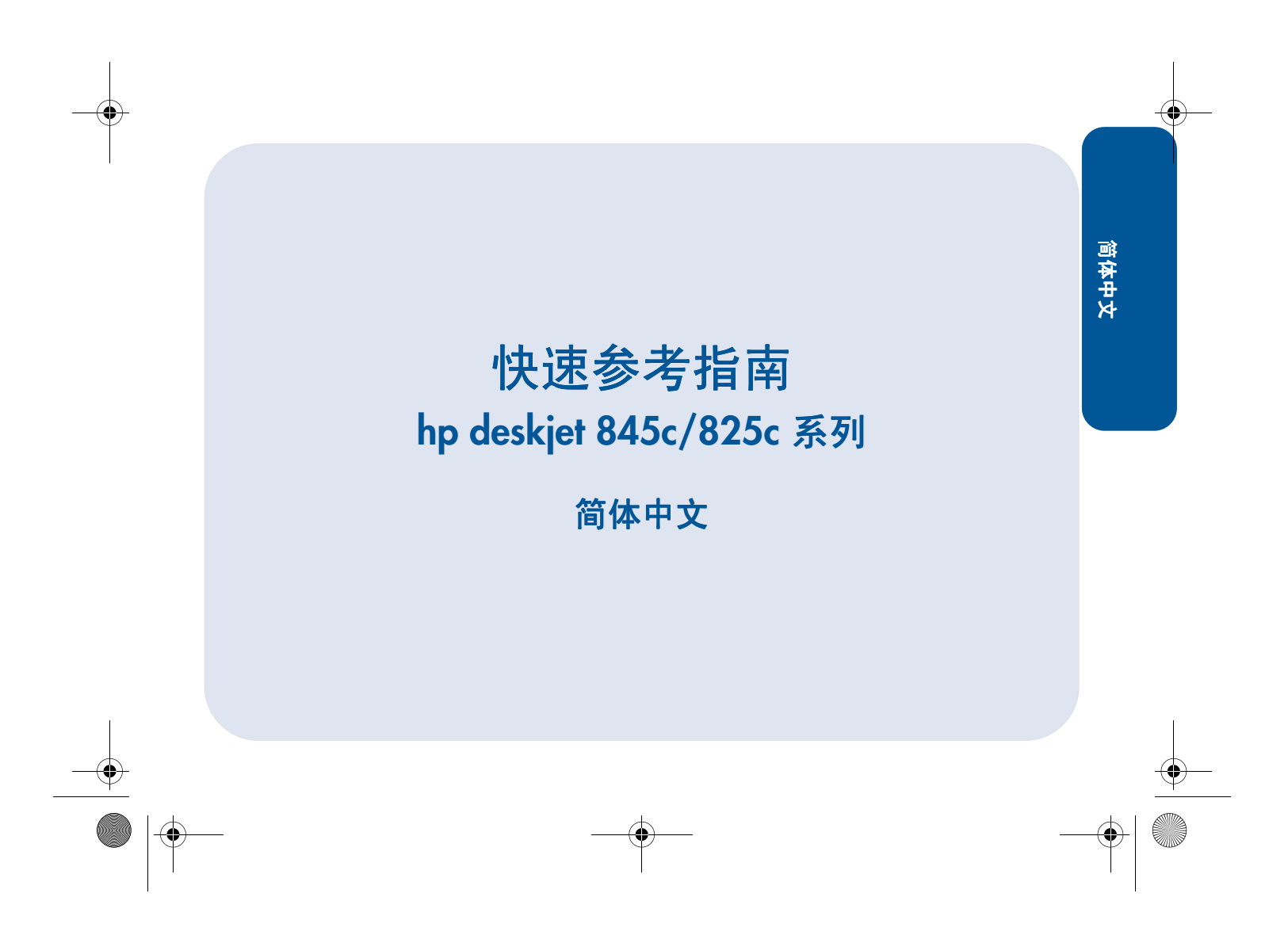

UserGuide\_QuickRef.book Page ii Thursday, April 5, 2001 4:55 PM

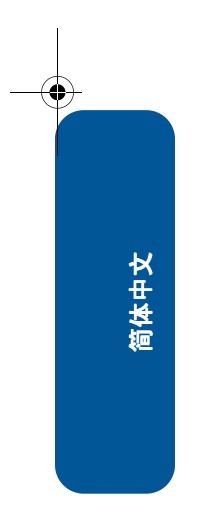

**SAN** 

 $\overline{\rightarrow}$ 

# 快速参考指南

hp deskjet 845c/825c 系列

## 目录

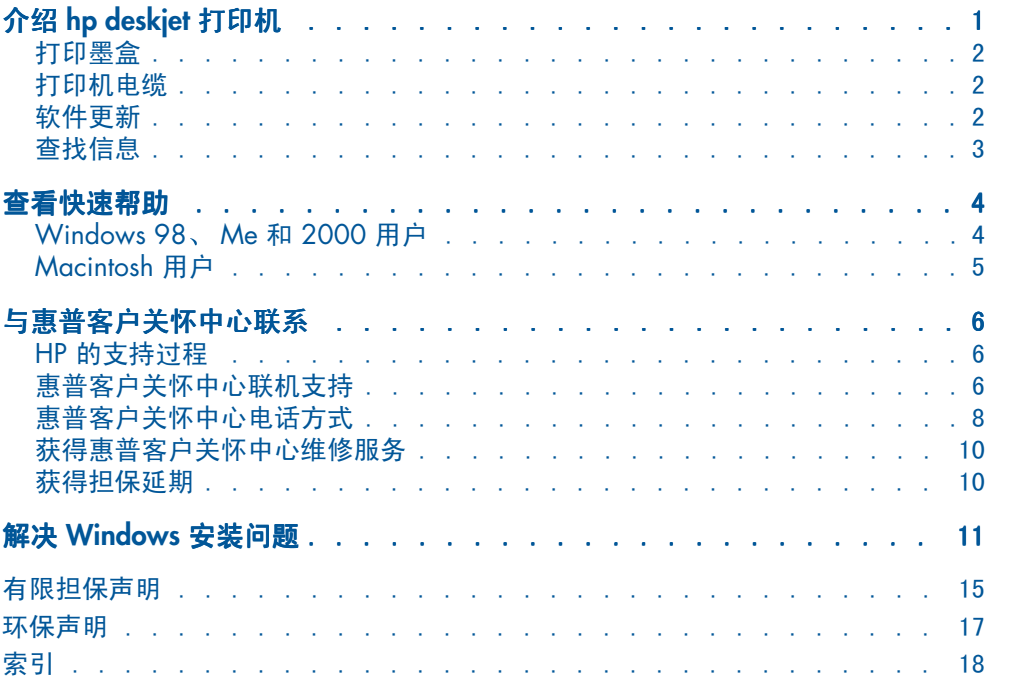

简体中文

 $\mathbf{i}$ 

2001年8月第1版 版权所有 2001 Hewlett-Packard Company

#### 公告

Microsoft、 MS-DOS 和 Windows 是 Microsoft Corporation 的注册商标。 Adobe 和 Acrobat 是 Adobe Systems Incorporated 的注册商标。 Mac、 Macintosh 和 Mac OS 是 Apple Computer, Inc. 在美国及其它国家的注册商标。

#### 声明

本文档包含的信息如有更改, 恕不另行通知。

Hewlett-Packar 公司对本资料不作任何形式的担保,包括(但不限于)针对特殊目的之适销性及适 用性的暗示担保。

Hewlett-Packard 对其中包含的错误或与本材料的提供、执行或使用有关的偶然或继发性损坏不承担 任何法律责任。

未经 Hewlett-Packard 公司预先书面许可, 不得将本文档的任何部分影印、复制或翻译成其它语言。

#### 术语和约定

快速参考指南中使用了以下术语和约定:

#### 术语

HP Deskjet 845c 和 825c 系列打印机可称为 "HP Deskjet 845c/825c"或 "HP Deskjet"。

#### 符号

> 符号可指示您遍历一系列软件步骤。例如:

单击"开始"> "程序"> "hp deskjet 9xx series"> "版本说明",可查看版本说明。

#### 小心

ii

小心表示对 HP Deskjet 打印机或其他设备可能造成损坏。例如:

```
小心!请勿触摸打印墨盒的墨水喷嘴或铜触点。
触摸这些部件可能导致阻塞、墨水故障和电子
连接失灵。
```
## 介绍 hp deskjet 打印机

## 包装箱中的内容

感谢您购买 HP Deskjet 打印机!您的打印机包装箱中有下列物品:

- HP Deskjet 打印机 (845c 系列或 825c 系列)
- 电源线
- 电源模块
- 打印机软件光盘
- 快速参考指南
- 快速入门海报
- 黑色打印机墨盒 (并非所有型号都 提供)

简体中文

 $\mathbf{I}$ 

• 三色打印墨盒

如包装箱中缺少以上任意一项,请与 HP 经销商或惠普客户关怀中心联系。详细信息, 请参阅"与惠普客户关怀中心联系"。

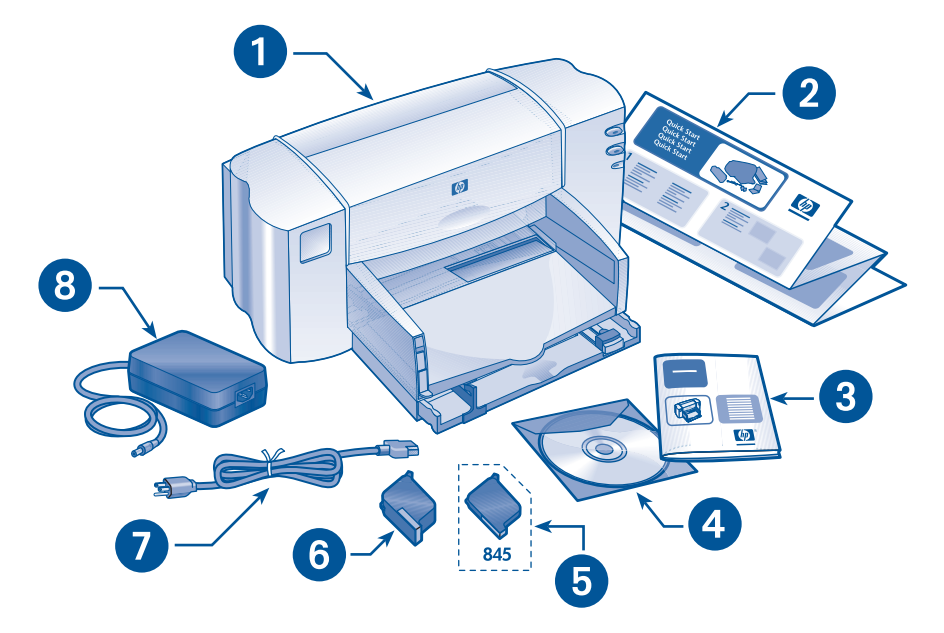

1. 打印机 2. 快速入/7海报 3. 快速参考指南 4. 打印机软件 5. 黑色打印墨盒 6. 三色打印墨盒 7. 电 源线 8. 电源模块

## 打印墨盒

HP Deskjet 打印机包装盒中有三色打印 墨盒 (845c 系列打印机还带有黑色打印 墨盒)。每个打印墨盒箱和电子版快速帮 助手册内均包含安装说明。

更换打印墨盒时,请核实您持有正确的 部件号:

- 黑色 HP 15 (HP C6615D)
- 三色 HP 17 (HP C6625A)

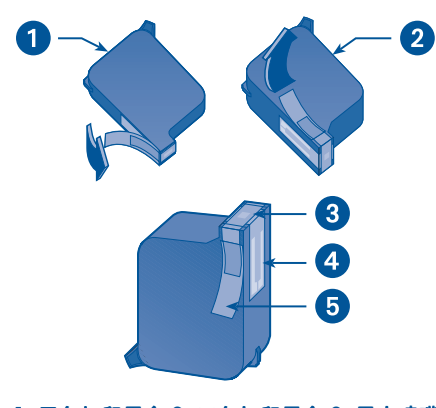

1. 黑色打印墨盒 2. 三色打印墨盒 3. 墨水喷嘴 4. 铜触点 5. 保护性塑料带

小心!更换打印墨盒时,请勿触摸打印墨 盒的墨水喷嘴或铜触点。触摸这些部件可 能导致阻塞、墨水故障和电子连接失灵。 另外,请勿取下铜条。它们是必需的电子 触点。

高体中文

 $\overline{2}$ 

## 打印机电缆

打印机包装箱内不附带打印机电缆。请 购买一条 Macintosh 系统和 Windows 系统 (包括 98、Me 和 200) 均可使 用的 USB 兼容接口电缆。

## 软件更新

打印机软件, 也称打印机驱动程序, 它可 以把打印请求传送到打印机。使用以下 方法可获得打印机软件副本和更新版:

- 从 HP 的 Web 站点下载打印机软件。
- 拨打"惠普客户关怀中心"的电话索 取包含软件更新文件的光盘。

有关"客户关怀中心"的电话号码和 Web 站点地址, 请参阅"与惠普客户关 怀中心联系"。

## 查找信息

HP Deskjet 打印机附带有若干份文档。它们提供了关于如何安装打印机软件、使用打印机<br>和在需要时查找帮助信息的说明。下图标明了在哪里可以查到具体某种类型的信息。

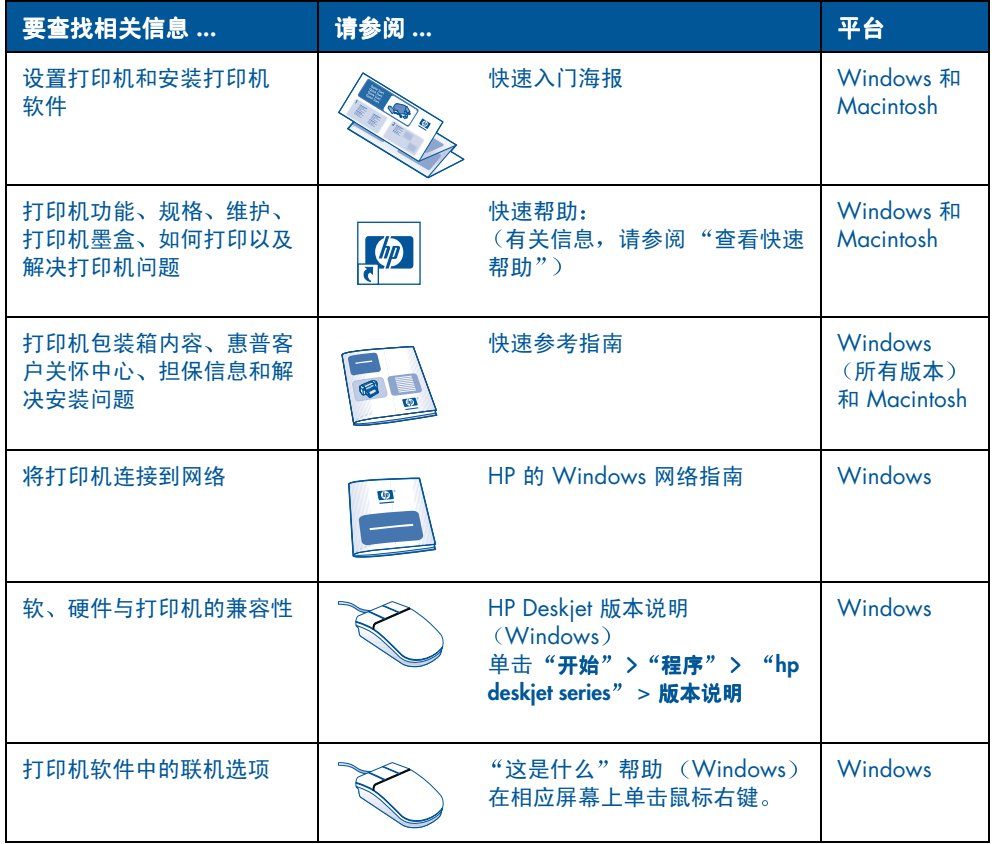

简体中文

 $\overline{\mathbf{3}}$ 

## 查看快速帮助

电子版手册和快速帮助提供了有关使用 HP Deskjet 打印机的说明。同时, 也提供了帮助您 解决可能出现的打印机问题的信息。

## Windows 98、 Me 和 2000 用户

通过"HP 打印机助手"打开快速帮助, 此工具也提供以下内容:

- 通过"惠普客户关怀中心"得到的 支持
- 打印方法
- 其它 HP 产品的采购链接
- 打印机软件更新的链接

安装打印机软件后, "hp 打印机助手"图 标将显示在 Windows 桌面上。

#### 访问 快速帮助:

查看快速帮助:

首体中文

4

1. 在计算机桌面上双  $"$ HP打印机助手" 图标。

屏幕上会出现"HP 打印机助手"。

2. 单击"快速帮助"按钮, 显示手册的 主题。

您也可以从"开始"菜单中打开快速帮 助, 方法是: 单击 "开始" > "程序" > "hp deskjet 845c/825c 系列" > "845c/825c 打 印机助手" > "快速帮助"。

快速帮助 的 Adobe Acrobat 版本。

快速帮助手册还可以下语言的版本:

- 阿拉伯语
- 爱沙尼亚语
- 保加利亚语
- 哈萨克语
- 克罗地亚语
- 立陶宛语
- 罗马尼亚语
- 斯洛伐克语
- 斯洛文尼亚语
- 土耳其语
- 希腊语
- 希伯来语
- 印度尼西亚语

如果您要查看这些语言的手册:

- 1. 在计算机桌面上双击"HP 打印机助手" 图标。
- 2. 在"HP 打印机助手"画面中单击 "快速帮助"按钮。
- 3. 在快速帮助屏幕底部, 选择提供了其 它语言版本的快速帮助。
- 4. 请将打印机软件光盘插入计算机的 CD-ROM 驱动器。
- 5. 在出现的列表中选择您需要使用的 语言。
	- 如果计算机中已经安装了 Acrobat **Reader, 则将显示快速帮助。**
	- 如果您计算机中没有安装 Acrobat Reader, 计算机会自动安装它, 然后快 速帮助便会显示出来。

## Macintosh 用户

在 Macintosh 计算机中, 需要使用 Adobe Acrobat Reader 来查看"快速帮 助"手册。如果您没有"Acrobat Reader, 可从打印机软件光盘中安装。

#### 打开快速帮助:

1. 请将打印机软件光盘插入计算机的光 盘驱动器中。

您会看到 hp deskjet 屏幕。

- 2. 选择所需语言的用户手册文件夹。
- 3. 执行以下操作之一:
	- 如果您的计算机中已经安装了 Acrobat Reader, 请双击 "Electronic User Manual" 图标。

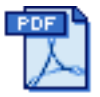

#### Electronic User Manual

- 如果您计算机中未安装 Acrobat Reader, 请双击 "Acrobat Reader Installer"图标。

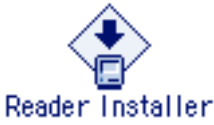

Adobe Acrobat Reader 将自动安 装。安装完毕,请双击"Electronic User Manual"图标,可以显示出快 速帮助。

简体中文

## 与惠普客户关怀中心联系

"惠普客户关怀中心"的服务和支持提供关于使用 HP Deskjet 打印机或解决打印机的问题 方面的专家建议。您可以通过几种方式在最需要的时候获得及时的帮助!

## HP 的支持过程

如按以下顺序寻求帮助,则"惠普客户关 怀中心"的支持过程会达到最高的工作 效率

- 1. 使用快速帮助。 有关详细信息,请参阅"查看快速 帮助"。
- 2. 访问"惠普客户关怀中心"联机支持。 您可在任何时候利用 Internet 连接来 进行以下操作:
	- 查看 HP Web 支持页面, 获得产品 帮助
	- 阅读 HP 用户公众论坛信息,或张 贴问题
	- 向 HP 发送电子邮件

前体中文

 $\ddot{\mathbf{6}}$ 

详细信息, 请参阅"惠普客户关怀中 心"联机支持。

3. 在工作时间通过电话与"惠普客户关 怀中心"联系。

详细信息,请参阅"惠普客户关怀中 心电话方式"。

请注意 支持选项以及是否能够得到将 随产品、国家 / 地区和语言的不同而有所 差异。

## 惠普客户关怀中心联机支持

只要您有 HP 打印机, 就可以获得"惠普 客户关怀中心联机支持"提供的联机支 持服务。您可以即时访问支持信息、有益 的打印技巧和最新的打印机软件(也称 为打印机驱动程序)更新信息(每周七 天,全天服务,并且概不收费)。

#### HP 支持 Web 站点

如果您的计算机连有调制解调器,且已 向"Internet 服务提供商"预订在线服 务, 或能够直接访问 Internet, 您便可获 得有关打印机的各种信息。请查阅下页 图表中列出的 Web 站点。

如果此图表中未列出您需要的国家 / 地 区或语言,请访问"惠普客户关怀中 心",查看是否存在可用需要的语言查阅 的 Web 站点, "惠普客户关怀中心"的 网址为:

www.hp.com/apcpo-support/regional.html

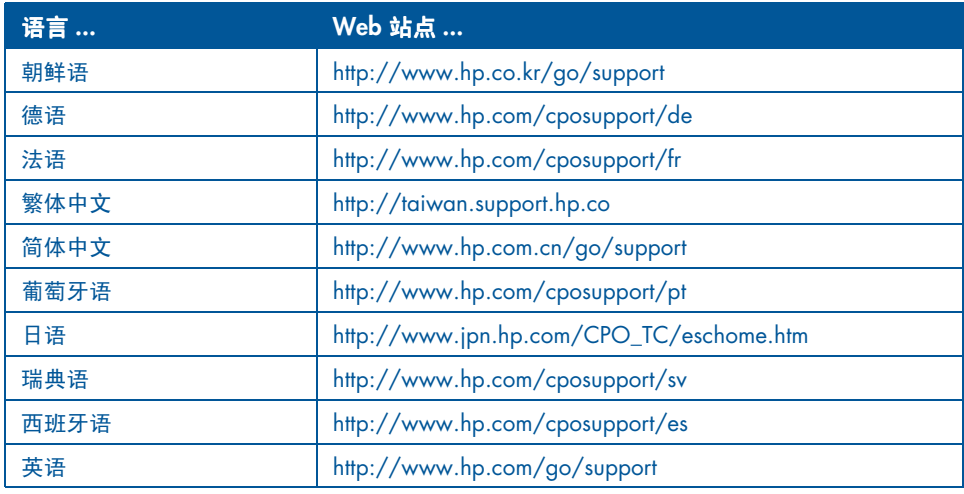

请从"惠普客户关怀中心"Web站点链 接到 HP 用户公众论坛和惠普客户关怀 中心电子邮件。登录此 Web 站点, 然后 选择适合您打印机的打印机选项。屏幕 上出现"惠普客户关怀中心"后,单击 "与 HP 联系"。

## HP 用户公众论坛

HP 的客户关怀中心联机用户公众论坛允 许您浏览由其他 HP 用户提出的问题和 解答,查找对您的支持问题的解答。您也 可以张贴自己的问题,稍后再访问该站 点,便可获得其他知识渊博的用户或论 坛调解人提供的意见和建议。

#### 惠普客户关怀中心电子邮件方式

一对一的电子邮件能够使您获得"惠普 客户关怀中心"技术人员对您的问题的 直接答复。在 Web 表单中输入您的问 题,便可接收到电子邮件答复(通常在 48 小时内给予答复,假日除外)。电子 邮件支持是询问技术问题或获得适合您 系统具体情况的解答的好方法。

简体中文

 $\overline{7}$ 

## 惠普客户关怀中心电话方式

在打印机电话支持期间, HP 可免费提供 电话支持(但是,会收取电话公司标准费 用)。下表显示了您所在地区的电话支持 期限。

### 免费电话支持期

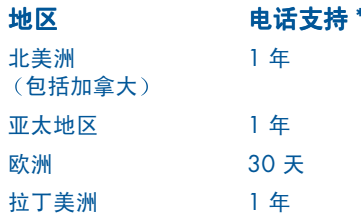

\* 收取标准电话公司费用。

#### 拨打电话前

拨打电话寻求帮助前,请尝试以下其它 免费支持选项

• 快速帮助

高体中文

8

- 快速入门海报
- 惠普客户关怀中心联机支持
- "惠普客户关怀中心"语音提示 (美  $\bullet$ 国内的客户)。拨打我们的免费自动 支持电话 (877) 283-4684, 即可获得 有关 HP Deskjet 打印机常见问题的解 决方案

如果使用这些资源仍未能解决问题,请 在计算机和打印机在手边的时候, 拨打 电话与"惠普客户关怀中心"技术人员联 系寻求帮助。要获得更快捷的服务,请准 备好提供关于您处理问题时采取的步骤 的信息。

此外, HP 需要您提供以下信息, 为您提 供帮助

- 打印机部件号 (标签位于打印机前面)
- 打印机序列号 (标签位于打印机前面)
- 计算机的操作系统
- 打印机驱动程序 (也称打印机软件) 版本
- 问题发生前后显示的信息
- 对这些问题的回答:
	- 这种情况以前是否出现过? 您是否能 再现?
	- 何时发生的? 出现这种情况前您是 否添加过新的硬件或软件?

### 支持电话号码

如因某一问题而需要帮助,请使用右侧 表格中的电话号码与"惠普客户关怀中 心"联系。如未列出您所在地区的电话号 码,请参阅 HP Web 站点, 网址为: www.hp.com/cpso-support/guide/psd expectations.html

#### 在免费电话支持期后

免费电话支持期后, 您仍可获得 HP 的收 费服务。价格如有变化,恕不另行通知。

(不过,您随时均可免费使用"惠普客户 关怀中心"联机支持!详细信息,请参阅 "惠普客户关怀中心"联机支持)。

- 在美国境内拨打电话, 且用时不超过 10 分钟, 电话号码为 (900) 555-1500。收费标准为每分钟 2.50 美 元, 从接通服务技术人员电话的时刻 起开始计费。收费不超过 25 美元。
- 在美国境内拨打电话,且用时在10分 钟以上, 或在加拿大拨打电话, 电话 号码为 (800) 999-1148, 收费标准为 每次 25 美元, 以 Visa 或 Master Card 卡收费。

如果在通话期间 HP 确定您的打印机需 要修理,且打印机在有限担保期内,则电 话支持服务免费。

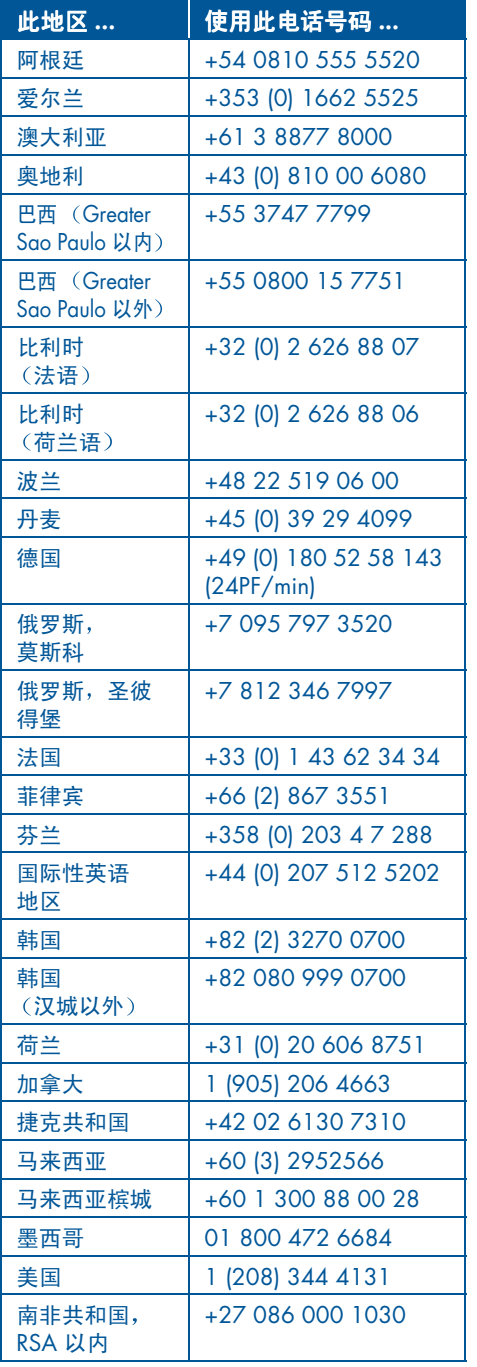

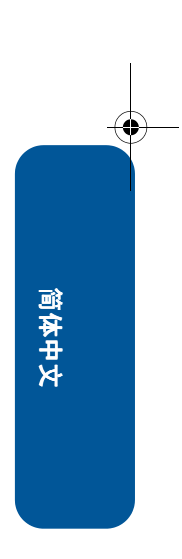

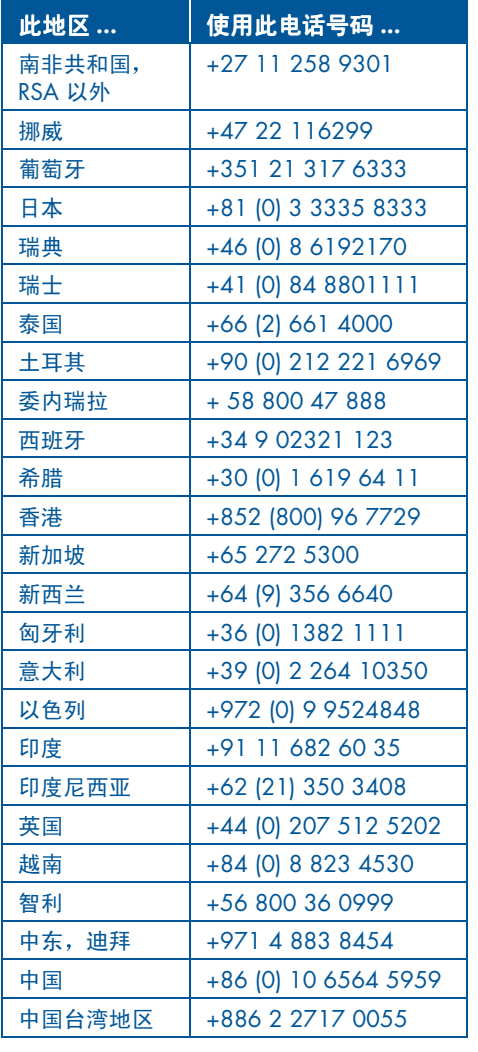

## 获得惠普客户关怀中心维修 服务

HP 打印机需要维修时,请拨打"惠普客 户关怀中心"的支持电话(请参阅前一 页, 获得 HP 的支持电话号码)。有经验 的"惠普客户关怀中心"技术人员将为您 诊断故障并协调维修过程。

无论是授权的服务提供商还是 HP 机构, 客户关怀中心均会为您提供最佳的解决 方案。如果打印机在有限担保期内, 则此 项服务免费。担保期限后,需收取维修成 本费用。

## 获得担保延期

如要延长有限担保期,您可以使用以下 选项

- 咨询您的分销商,以延长保修时间。 要查找在美国的 HP 分销商,请访问 HP 的服务定位处: www.hp.com/ service\_locator.
- 如经销商不提供服务合同, 请直接与 HP 电话联系, 询问有关 HP 服务协议 的情况。在美国,拨打电话 (800) 446-0522; 在加拿大, 拨打电话 (800) 268-1221。美国和加拿大以外 的 HP 服务协议, 请与当地 HP 销售办 事处联系。

前体中文

## 解决 Windows 安装问题

如果在安装打印机的过程中遇到了问题,请查看此部分的信息。如果在安装打印机后需要 帮助,请参阅快速帮助电子版手册。

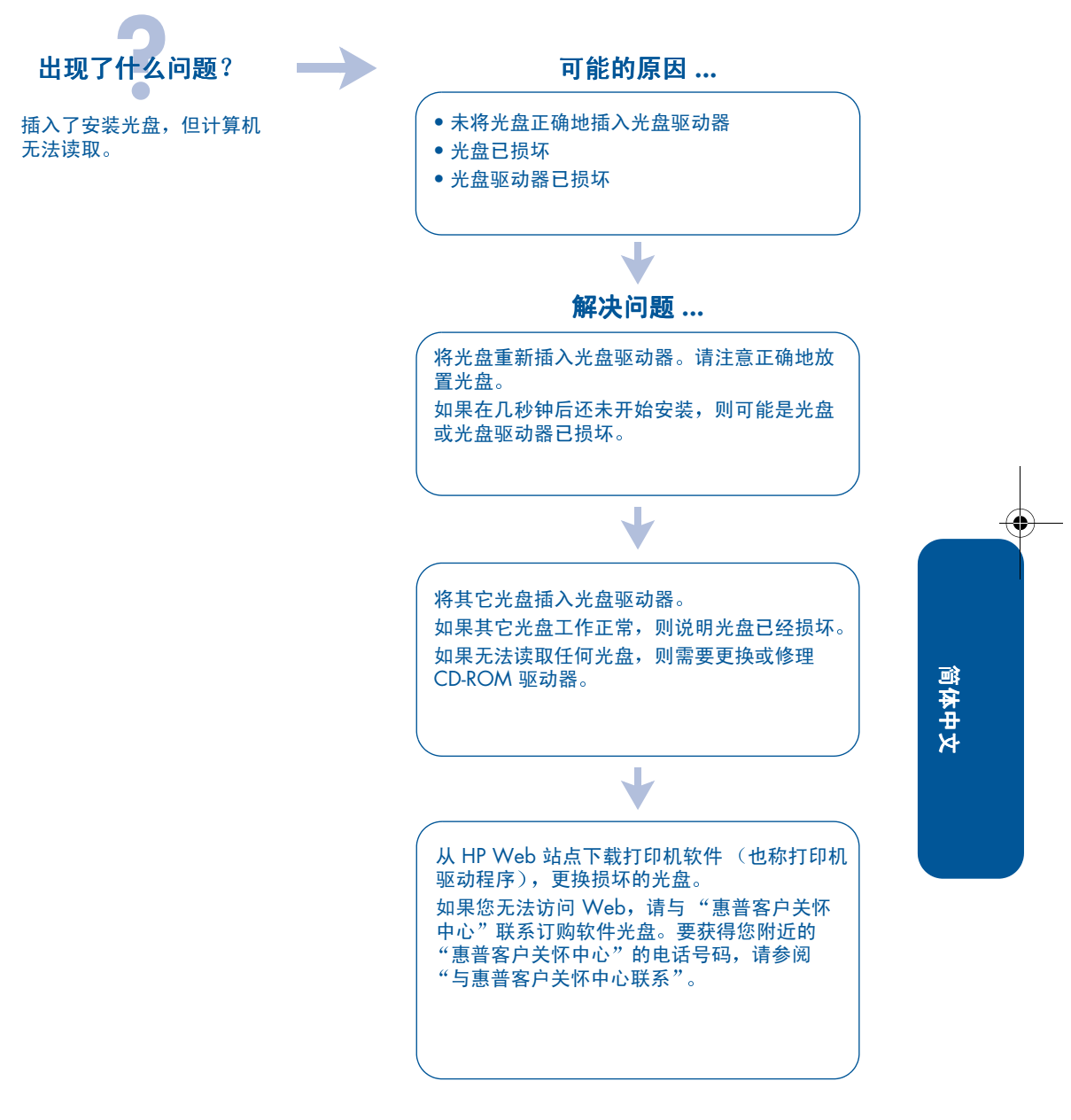

 $\bigcirc$ UserGuide\_QuickRef.book Page 12 Thursday, April 5, 2001 4:55 PM

## 出现了什么问题? 可能的原因 ... • 可能与防病毒程序冲突 打印机软件未正确安装。 • 可能与其它软件程序冲突 • 可能与连接到打印机的外围设备冲突 解决问题 ... 卸载打印机软件。 如果是 Windows 98、 Me 和<br>2000: 1. 单击"开始" > "程序" > "hp deskjet 845c/825c 系 列" > "hp deskjet 845c/825c series 删除安装"。 2. 按计算机屏幕上的说明操作。 • 关闭所有正在运行的程序 (包括防病毒程序)。 • 断开所有使用并行打印机电缆的外围设备 (例如 扫描仪或磁带备份系统)。

重新安装打印机软件。请参阅快速 入门海报。

如果您仍有软件安装方面的问题,请与"惠普客户关 怀中心"联系。请参阅"与惠普客户关怀中心联系"。

 $12$ 

简体中文

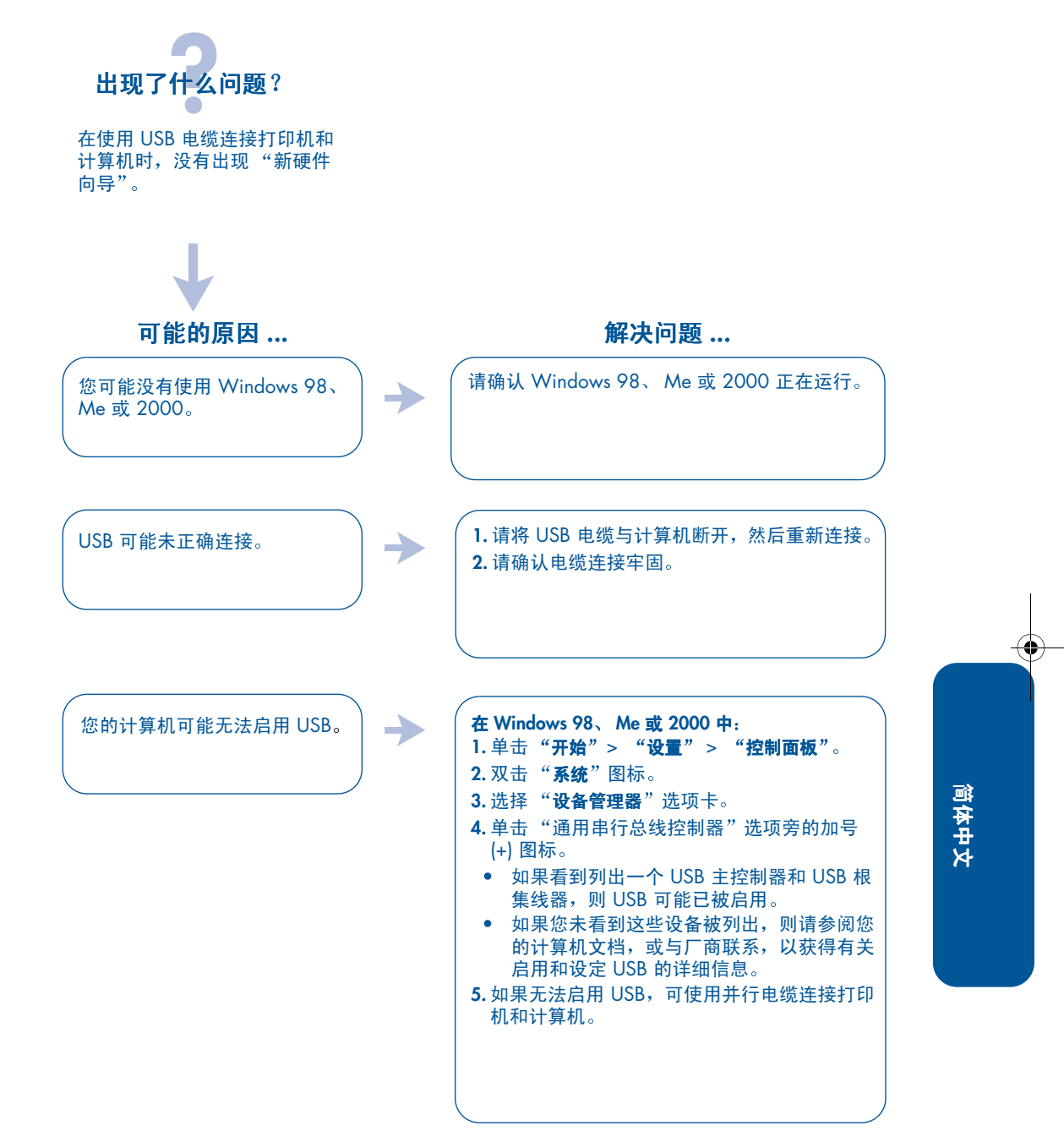

 $\bigcirc$ UserGuide\_QuickRef.book Page 14 Thursday, April 5, 2001 4:55 PM

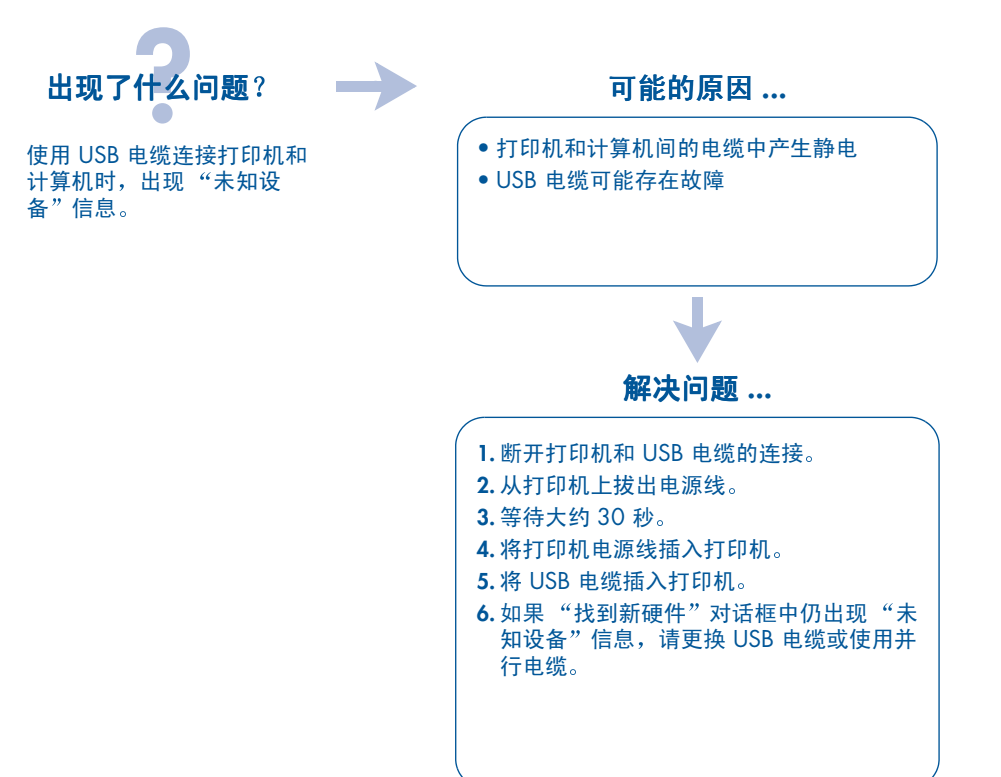

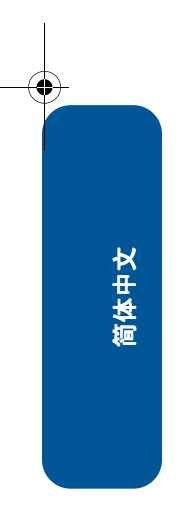

## 有限担保声明

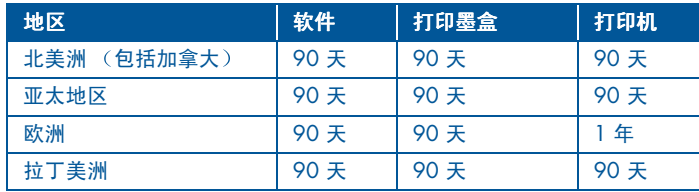

#### A. 有限担保的范围

- 1. Hewlett-Packar (HP) 向最终用户担保: 以 上列出的 HP 产品在上述期限内绝无原料和 工艺瑕疵,期限自客户购买之日起算。客户 负责保存好购买日期证明。
- 2. 对于软件产品, HP 的有限担保仅适用于无 法执行设计指令的情况。HP 不担保任何产 品的运行不会中断或没有错误。
- 3. HP 的有限担保范围仅包括由于正常使用该 产品引起的瑕疵,不适用于以下任何情况:
	- a. 不正确的维修或改动;
	- b. HP 不提供或不支持的软件、连接件、介 质、零部件或耗材;或者
	- c. 不符合产品规格要求的操作。
- 4. 对于 HP 打印机产品, 使用非 HP 墨盒或重 新装满的墨盒并不影响 HP 对客户的担保或 与客户签定的任何 HP 支持合同。但是, 如 果打印机故障或损坏归咎于使用非 HP 墨盒或 重新装满的墨盒, 则对于特定的故障或损坏 HP 将按照其维修打印机的标准时间与材料费 收费。
- 5. 如果在适用的担保期内 HP 收到关于任何软 件、介质或墨盒出现瑕疵的通知,只要在 HP 的担保范围内, HP 都会更换有瑕疵的产品。 如果在适用的担保期内 HP 收到关于任何硬 件产品出现瑕疵的通知,只要在 HP 的担保 范围内, 将由 HP 选择决定修理或更换有瑕 疵的产品。
- 6. 如果 HP 无法修理或更换 HP 担保范围内的 有瑕疵产品, HP 将在收到瑕疵通知后的一 段合理时间内退还该产品的购买款项。
- 7. 在客户未将有瑕疵产品退回给 HP 之前, HP 没有任何义务修理、更换或退款。
- 8. 任何更换产品可能是新的或接近于新的, 只 要它的功能至少与被更换产品的功能相同。
- 9. HP 的有限担保在涉及的 HP 产品是由 HP 销 售的任何国家 / 地区有效, 但以下国家 / 地 区除外: 中东、非洲、阿根廷、巴西、墨西 哥、委内瑞拉和法国的"Departements D'Outre-Mer"; 对于这些除外的地区, 担保 仅在购买国有效。由 HP 或受权进口商在其 处销售产品的 HP 服务机构可能会提供其它 担保服务 (例如现场服务)的合同。

简体中文

#### B. 担保限制

1. 只要当地法律允许, HP 和第三方供应商都 不对有关 HP 产品的任何事情作任何其他担 保或进行制约,无论是明示的还是暗示的, 而且明确否认对商用性、满意的质量以及针 对特定用途的适合性的暗示担保或约束。

C. 责任限制

- 1. 在当地法律允许的范围内, 本"担保声明" 中提供的补偿是客户的唯一补偿。
- 2. 只要当地法律允许, 除本担保声明中前面明 确指明的义务以外, 在任何情况下, HP 及 其第三方供应商都对直接的、间接的、特殊 的、偶然的或引发的损害概不负责,无论是 基于合同、民事侵权行为还是任何其他法律 理论, 也无论是否被告知存在这种损坏的可 能性。

#### D. 当地法律

- 1. 本担保声明赋予客户特定的法律权利。客户 也可能会有其它权利,这在美国各州、加拿 大各省和全球其他各国家 / 各地区都会有所 不同。
- 2. 如果本担保声明与当地法律不一致, 则认为 本担保声明将修改为与当地法律一致。在这 种当地法律的制约下,本担保声明的某些免 责声明和限制可能不适合客户。例如, 在美 国的某些州以及美国以外的某些政府 (包括 加拿大的省),可能:
	- a. 排除本担保声明中的免责声明和限制限 定消费者的法定权利 (例如英国);
	- b. 否则, 限制制造商施行这类免责声明或 限制的能力;或者
	- c. 授予客户其他担保权利, 指定制造商无 法否认的暗示担保的期限,或不允许限 制暗示担保的期限。
- 3. 对于澳洲和新西兰的消费者事务,除法律许 可的声明之外,本担保声明中的条款不排 除、限制或修改并且附带这类客户购买 HP 产品所应有的必需法定权利。

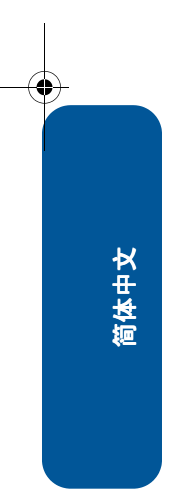

## 环保声明

Hewlett-Packard 不断改进 deskjet 打印机的设 计,以尽可能减少对办公环境及打印机生产、装 运、使用环境造成的不良影响。Hewlett-Packard 还采取了一些措施, 尽可能减小处理废旧打印 机所带来的负面影响。

#### 减少纸张用量,消除环境影响

纸张使用: 打印机的自动 / 手动双面打印功能可 减少纸张用量,从而降低了对自然资源的消耗。 本打印机适于使用符合 DIN 19 309 标准的可 回收利用的纸张。

再生纸: 这台打印机的所有书面文档都是用 100% 的可再生纸印制。

臭氧: 在 Hewlett-Packard 打印机的生产过程 中,已不再使用破坏臭氧层的化工产品,如氟氯 化碳 (CFC) 等化合物。

#### 回收利用

本打印机的使用与回收利用的设计相结合。在 确保功能性和可靠性的同时, 尽可能减少各种 材料的使用数量。不同的材料经特殊设计,易于 分离。紧固件和其它连接装置易于查找和使用, 利用常用工具即可方便地拆卸。为了进行高效 拆卸和维修, 设计了高优先级部件使操作更加 简便。塑料部件主要设计为少于两种颜色,以增 加回收利用的可行性。一些小零件以特殊的颜 色明确标记,方便用户维修。

打印机包装: 本打印机的包装材料精心选材, 力 求在尽可能减少环境污染、提高回收利用率的 同时, 以最低成本提供最佳保护。HP Deskiet 打 印机的设计有利于减少包装材料的用量和降低 打印机损伤率。

塑料部件: 所有主要塑料制品和塑料零件均根据 国际标准加以标记。打印机机架和底座所用全 部塑料部件均可回收利用,且都属于单组分聚 合物。

产品寿命: 为确保 HP Deskjet 打印机的使用寿 命, HP 提供如下服务:

- 扩大范围的担保: 请参阅本手册中的"与 惠普客户关怀中心联系"。
- 备用件和耗材有效期为出厂后五年。
- 退回产品: 要将已过有效期的此产品和打印 墨盒退回 HP, 请与本地的 HP 销售或服务 办事处电话联系,寻求帮助。

#### 能耗

本产品符合"能源之星<sup>"®</sup>计划 (美国与日本) 。 "能源之星"是一项自发的计划,它的建立旨在 鼓励开发节能高效的办公产品。

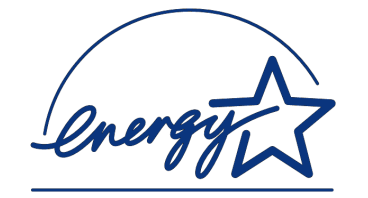

◈

简体中文

 $17$ 

"能源之星"是在美国注册的美国环保署的服务 标志。作为"能源之星"的合作伙伴, Hewlett-Packard Company 已确定此产品遵守"能源之 星"节能高效的指导方针。

以关机方式节能: 为了避免不必要的能源消耗, 可以关闭打印机, 断开打印机电源线与电源的 许接。

## 索引

### A

Adobe Acrobat Reader 5 安装故障排除 11 B

版本说明3 帮助 打印机维修 10 电话支持 8,9 电话支持期后 9 电子邮件支持7 故障排除安装问题 11 惠普客户关怀6 Web 支持 6 用户公众论坛 7 帮助,联机3

## $\mathsf{C}$

查找打印机信息 3

## D

打印机,连接到网络3 打印机,设置3 打印机包装箱中的内容 1 打印机电缆 2, 13, 14 打印机功能 3 打印机规格 3 打印机和 14 打印机软件 1, 2, 3, 5 打印机维修 10 打印墨盒 1, 2, 3 担保,有限15 担保延期 10, 17 电话支持 8,9 电缆,打印机2 电子邮件支持7

## F

简体中文

防病毒程序 12 服务合同 10

### н

HP 打印机助手 4 回收利用打印机 17

## J

兼容性 与其它软件 3

#### 18

与其它硬件 3

### K.

客户关怀6 *快速帮助* 手册 3, 4, 5 **快速入门海报 1,3** 

#### M

Macintosh 气泡帮助 3

### N

内容,打印机包装箱1 能耗 17

#### P

排除故障 11 USB 安装问题 13, 14 计算机无法读取软件光盘 11 软件无法正确安装 12

## Q

气泡帮助 3 驱动程序, 打印机 1, 2, 3

## R

软件,打印机 2,3

### U-W

**USB 13, 14** Web 站点, HP 客户支持 6 Windows 联机帮助 3 网络指南, Windows 3